## Page "Infos"

Pour afficher des articles sur une page, il faut :

- Créer une page de blog, voir la documentation relative à [Wordpress](https://fr.support.wordpress.com/pages/page-accueil/)
- La nommer et l'intégrer dans le menu de navigation

## Ajouter des éléments de menu

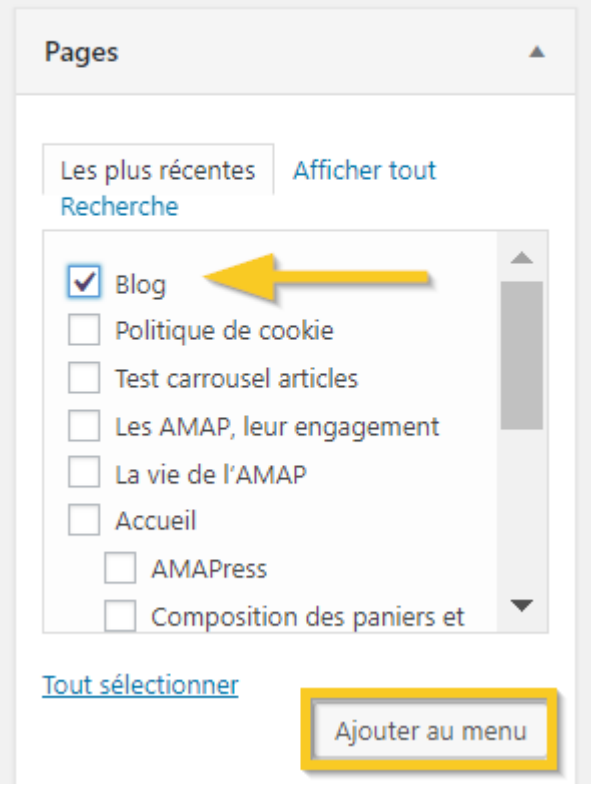

Le menu Blog apparaît en bas de la colonne de droite

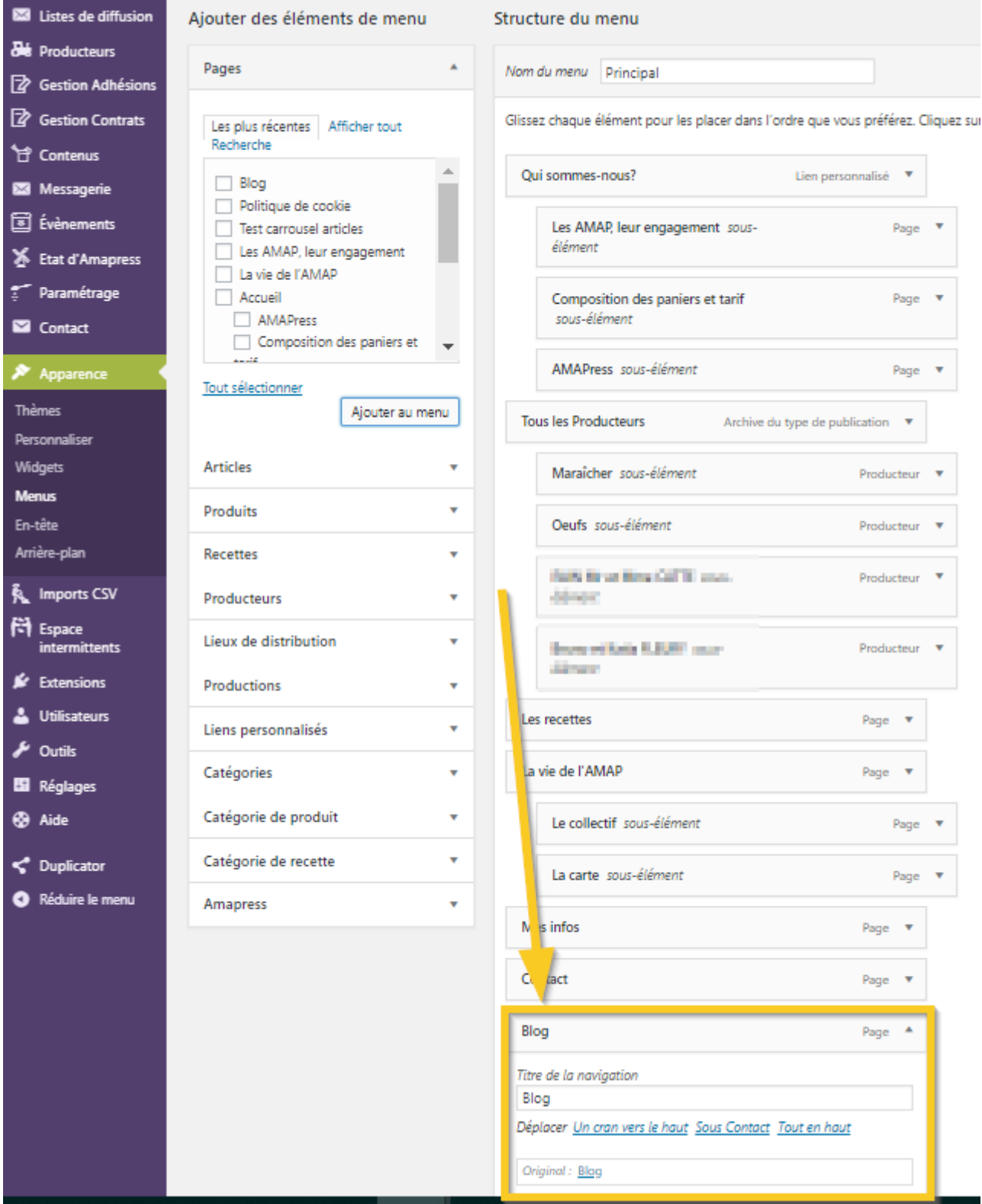

Renommer et déplacer le menu à l'emplacement et au niveau hiérarchique qui vous convient

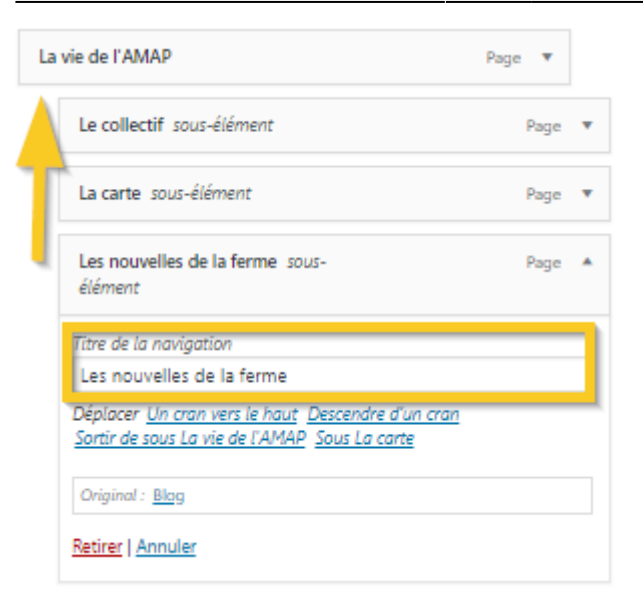

From: <https://wiki.amapress.fr/>- **Documentation en ligne d'Amapress**

Permanent link: **[https://wiki.amapress.fr/admin/blog\\_infos\\_news?rev=1556745415](https://wiki.amapress.fr/admin/blog_infos_news?rev=1556745415)**

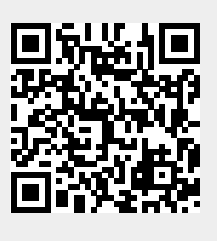

Last update: **2019/05/01 23:16**